## 凱基存款通使用手冊**:**

您只需按照以下幾個步驟就能輕鬆上載存款證明文件。

- 1. 填寫您的凱基帳戶號碼。假如您:
	- ◆ 入帳於證券戶口,請填寫 11 位證券帳戶號碼;
	- 入帳於期貨/期權戶口,請填寫 7-8 位帳戶號碼

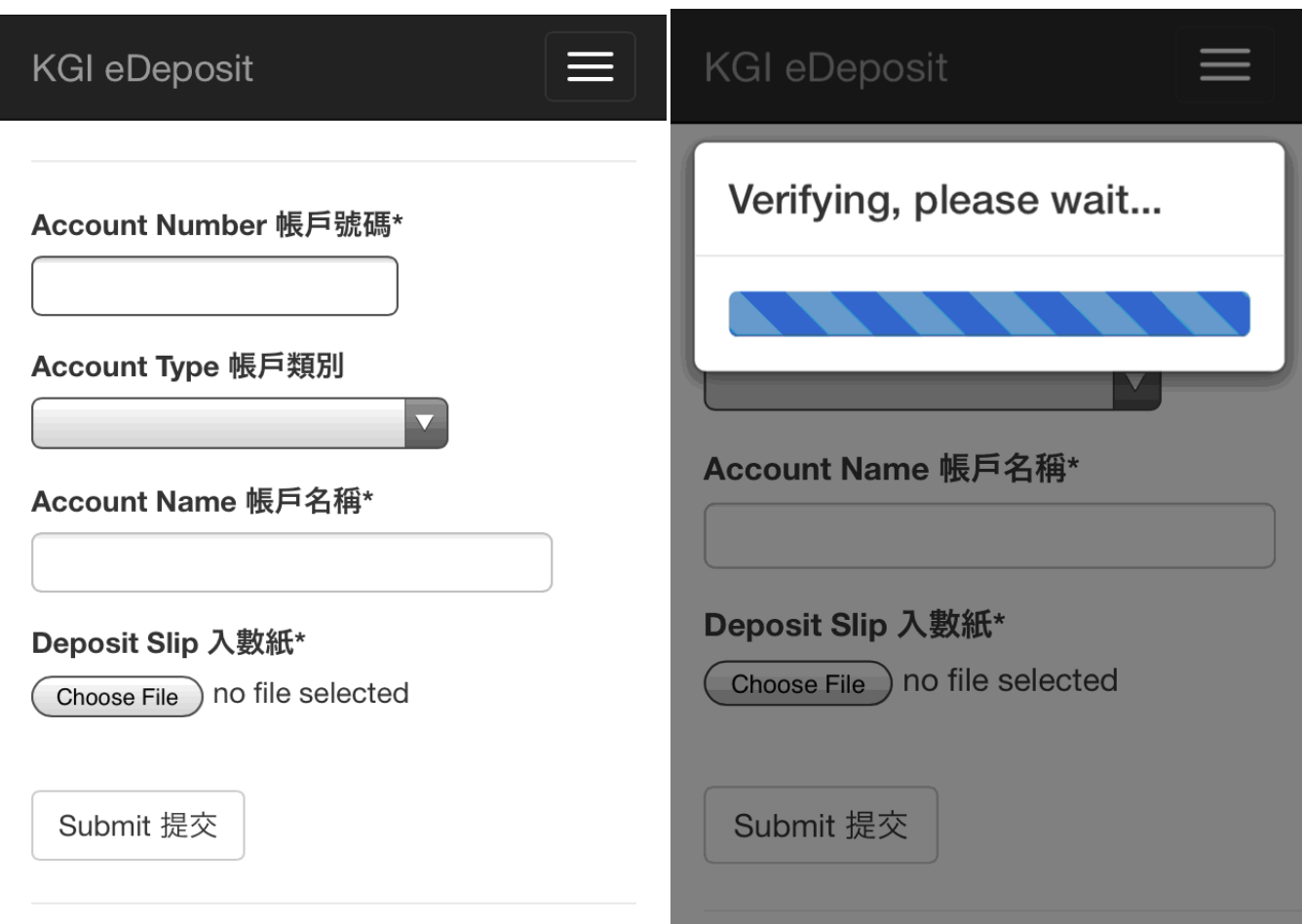

2. 填寫您的凱基帳戶名稱,再選擇存款證明文件

在系統成功確認帳戶號碼後,請填寫帳戶名稱。之後,請按「選擇檔案」:

- 在圖片庫中選擇檔案 (檔案不可大於 10Mb); 或
- 為存款證明文件拍下相片;

按「提交」上載檔案。

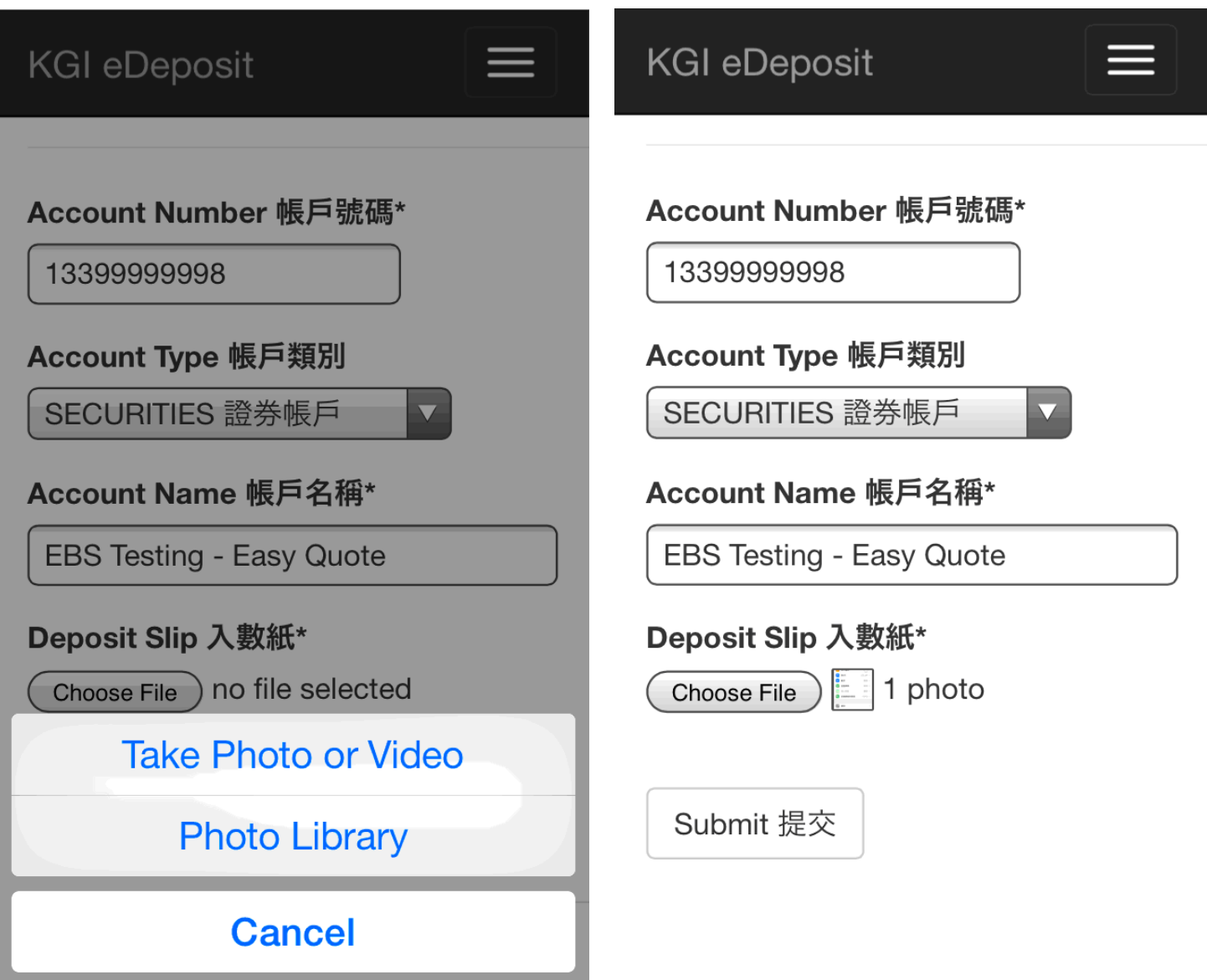

2. 完成

上載完成後,確認通知書會立即顯示在屏幕上。在確認通知書的底部,會顯示一個參考編號。 如對上載存款證明文件的程序有任何疑問,請致電 24 小時「綜合投資專線」:(852)2878-5555 或聯絡您的凱基證券營業代表,並提供參考編號以作查詢。

## **KGI eDeposit**

# **KGI eDeposit**

### Confirmation

Your deposit request has been submitted and the FULL deposit amount (excluding cheque deposits) in terms of purchasing power will be added to your trading account within two hours. This confirmation is provided for your information only and shall in no event constitute or be treated as an official receipt for your fund deposit. We have the absolute discretion to reject your deposit and/or reverse any deposit entries without any prior notice. Should you have any queries, please call our 24-hour InvestLine at (852) 2878-5555 or contact your Investment Representative. Best regards KGI Asia Limited [or KGI Futures (Hong Kong) Limited] 我們已收到您的指示,您 所存入之存款金額,會在兩小時內全數以購買 力添加到您的交易帳戶(支票存款除外)。 此確 認書只作提供相關信息用途,在任何情況下, 並不應構成或被視為正式收據。我們有絕對酌 情權拒絕任何存款和/或取消任何存款而不作另 行通知。如果您有任何疑問, 歡迎致電我們的 24小時「綜合投資專線」 (852) 2878-5555或 聯絡您的凱基證券營業代表。 凱基證券亞洲有 限公司 [或凱基期貨(香港)有限公司] 謹啟

Transaction Reference: 450